# Welcome to Cogeco' s TiVo® experience

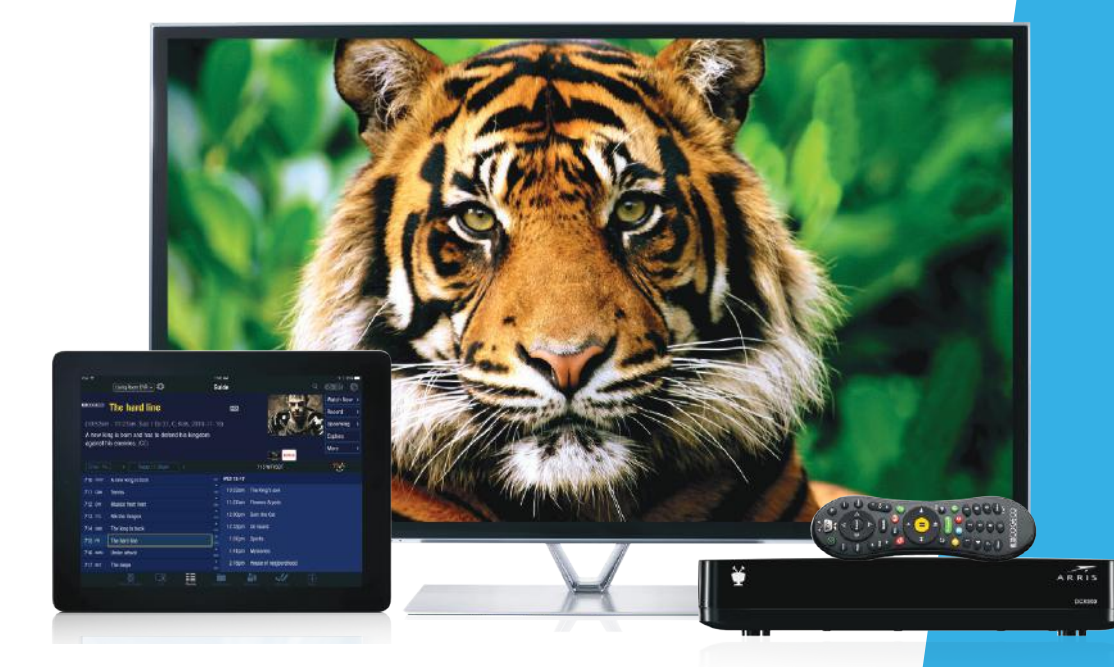

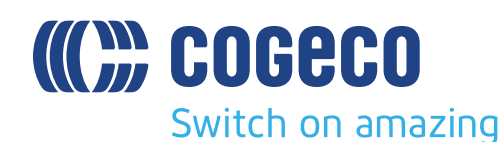

¥ TIVO

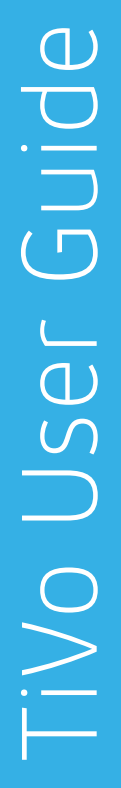

# Welcome to TV like you've never seen it.

### Get the most out of your TiVo<sup>®</sup> experience.

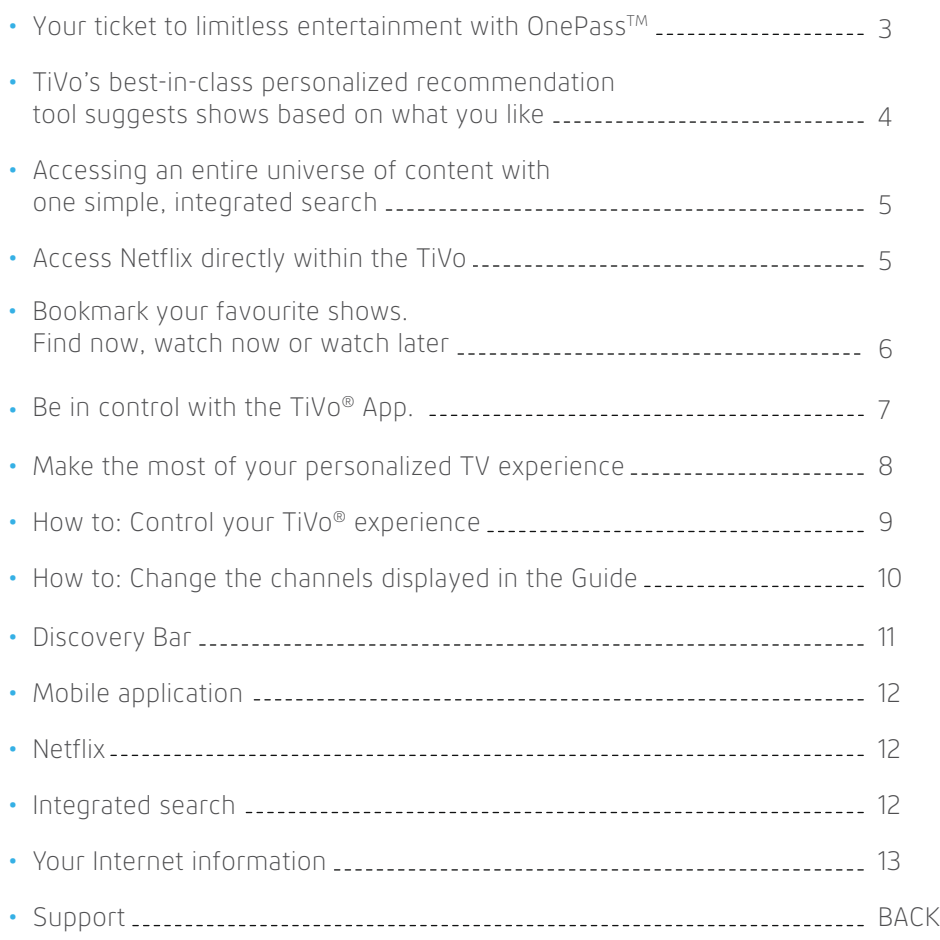

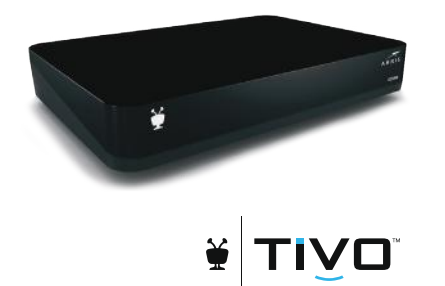

### Your ticket to limitless entertainment with OnePass<sup>TM</sup>

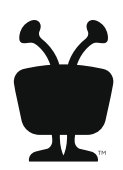

Exclusive to TiVo®, a OnePass search gathers every episode of a series available on Cogeco On Demand or Netflix and adds them all to your My Shows list. Now you can watch a series from beginning to end, or start on any episode or season you want. To create a OnePass, find a show you want to watch, then choose "Create a OnePass."

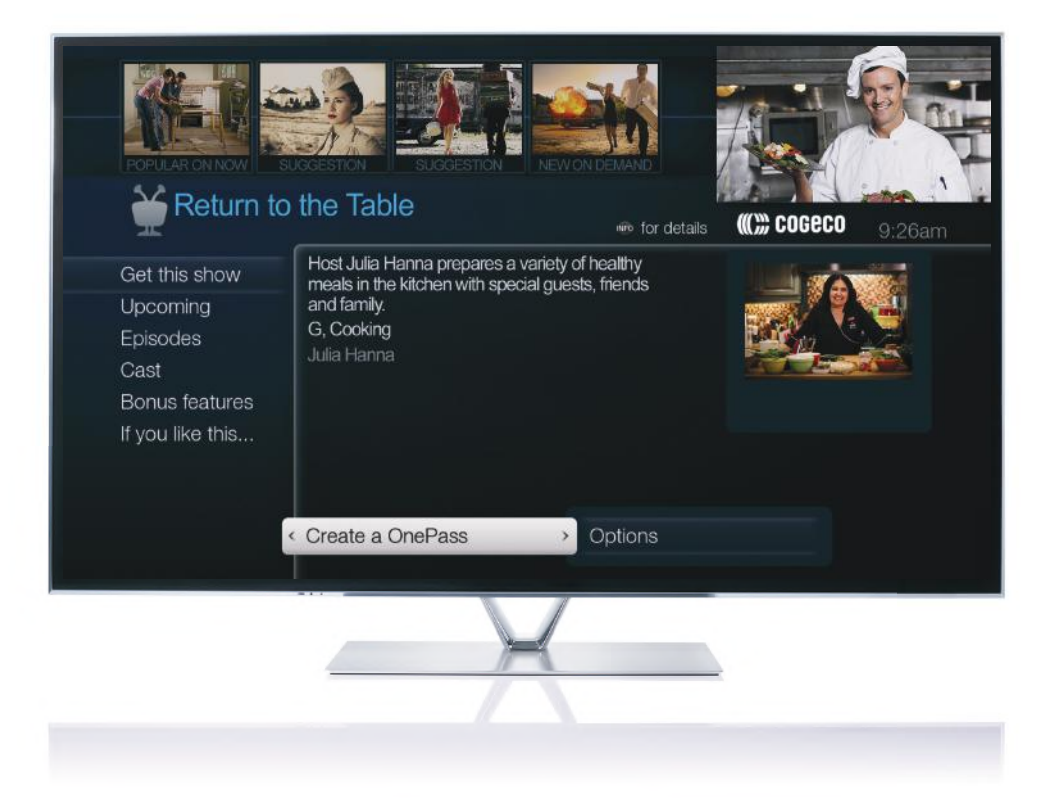

## Personalized TiVo® recommendations only from Cogeco.

The Discovery Bar appears at the top of most TiVo® screens and it suggests shows you might like based on what shows you mark as your favourites. The Discovery Bar also displays popular shows or sports events that are playing on live TV, new Cogeco On Demand shows, and more!

You can rate any show – whether it's live or listed in the program guide – by pressing the THUMBS UP® or THUMBS DOWN® button on your remote. You can give a show up to three Thumbs Up (love it) or three Thumbs Down (dislike it). TiVo then uses these ratings to learn what you like and improve recommendations.

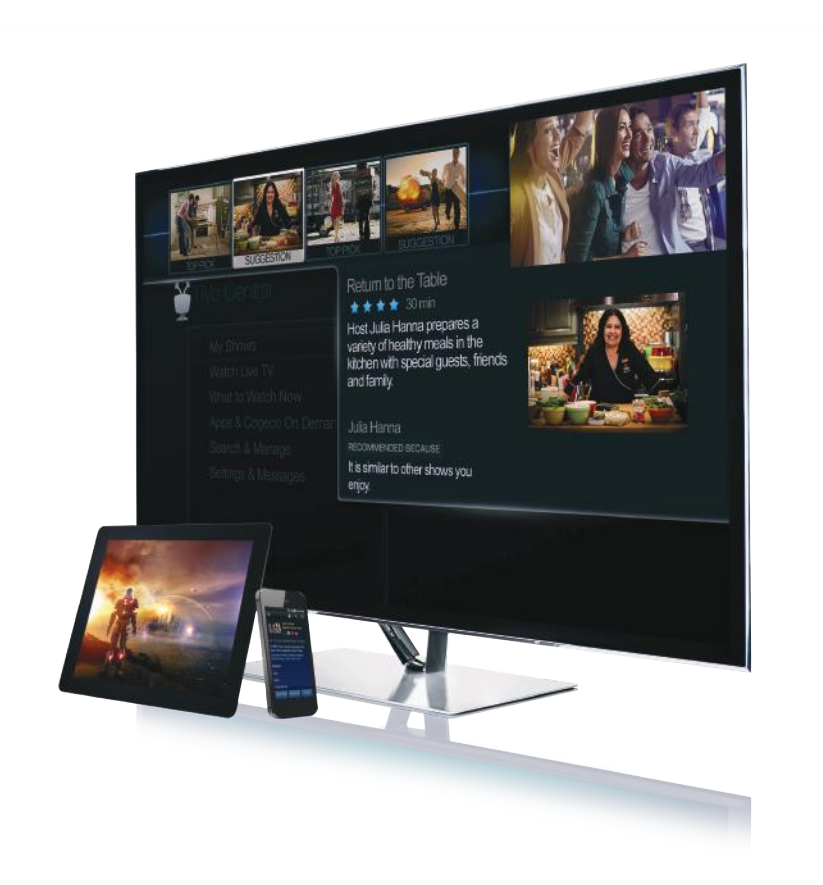

### One search. All the content.

Only the TiVo® experience offers fully integrated search. No other device instantly scans across all TV programming, including Cogeco On Demand and available Netflix titles to find exactly what you want. It's like an entertainment search engine presenting you with a list of nothing but great options.

Search by show title, episode title, show description, or cast or crew member (e.g., actor, director, etc.). You can even search for a particular channel by its network name or call sign (e.g., CTV or Global).

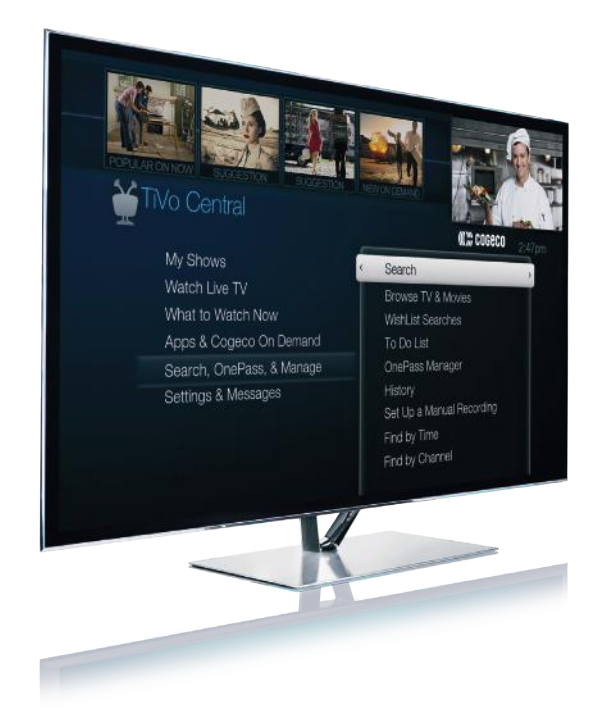

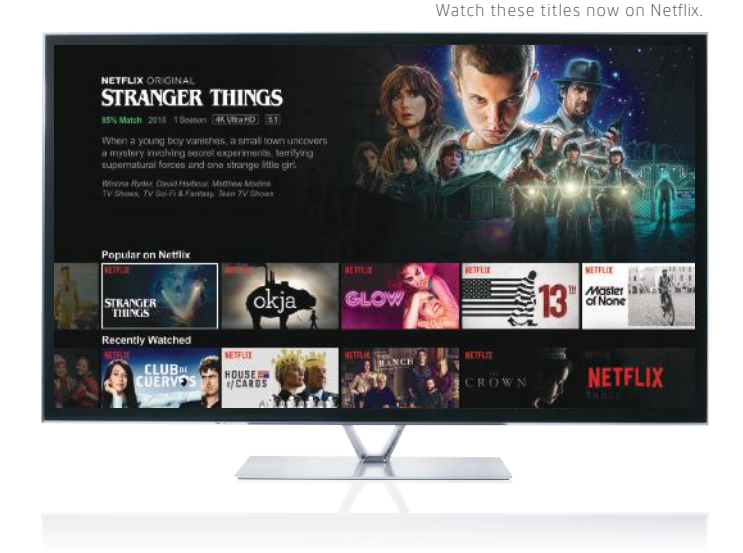

## Netflix at the touch of a button.

TiVo from Cogeco offers an integrated Netflix experience. Plus, you can bring all your favourite apps, like YouTube™ and Facebook, together with your favourite programs, so you have access to all that content at the touch of a button. No more jumping back and forth to decide what to watch – now, everything you want is all in one place.

## Find now, watch now or watch later.

When you look for movies or series using TiVo integrated search, your options will include videos available from Cogeco On Demand and other video apps. When you find something you like choose Watch now to watch it instantly.

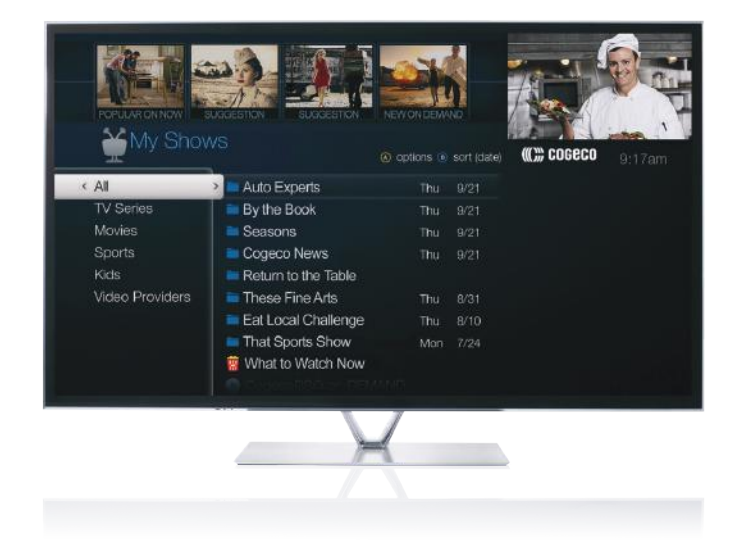

#### Don't have time to watch it now?

Select Bookmark in My Shows for a movie or series title and it will be added directly to My Shows, waiting for when you're ready.

## Be in control with the TiVo® App.

Browse your TV listings from anywhere with total mobile control. With the Cogeco TiVo App, easily see what's on at anytime so you never miss your favourite shows. The app lets you control your TV, browse for shows and more, all using your mobile device.

### Download the free Cogeco TiVo App from the App Store and:

- Browse current listings and What to Watch
- Manage your OnePasses

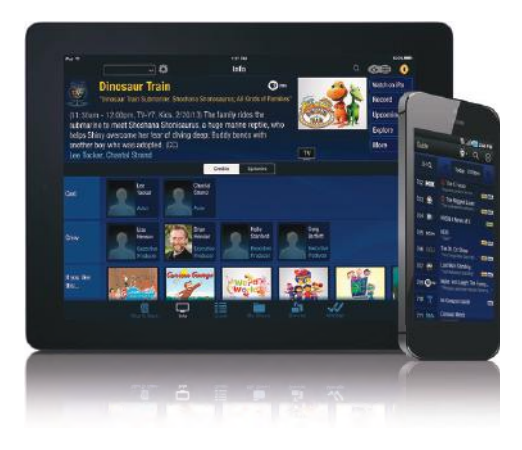

Read on to learn how to get the most out of your TiVo experience.

## Make the most of your personalized TV experience.

In the next few pages, you'll learn the basics of how to use your TiVo and its remote. If you come across an issue that requires further assistance, we're always here to help.

Here's how you can always find answers:

- Find detailed instructions on how to use the many features of your TiVo® HD receiver at cogeco.ca/TiVosupport
- Use the Help screens on your TiVo HD receiver go to Settings & Messages > Help
- Contact Cogeco Customer Service at **1-855-701-4881**

### **Dive into a new way of experiencing TV.**

Press the TiVo button on your remote control to get to the TiVo Central ® screen, the starting point for all of TiVo's amazing features.

For more help using your TiVo HD receiver, visit cogeco.ca/TiVosupport

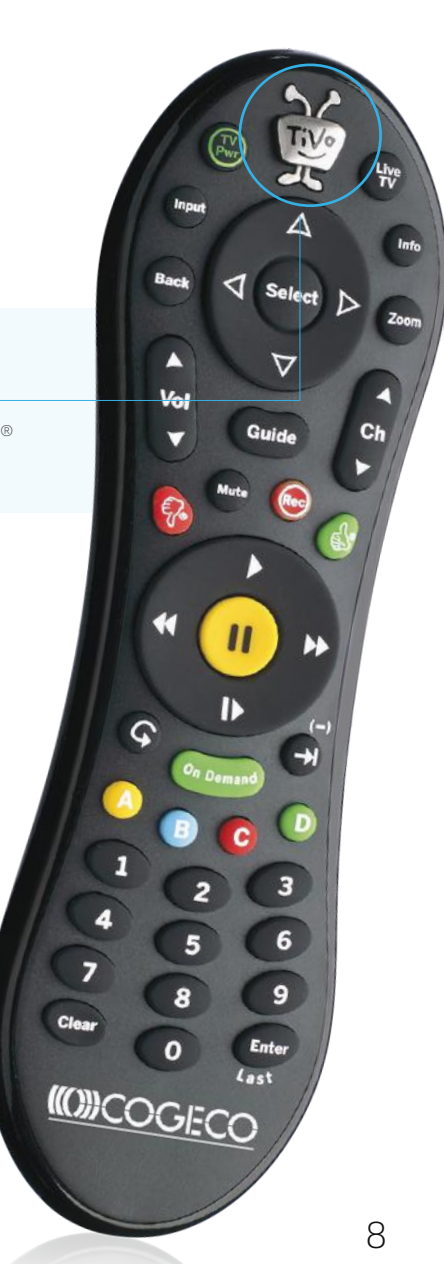

### How to: Control your TiVo experience.

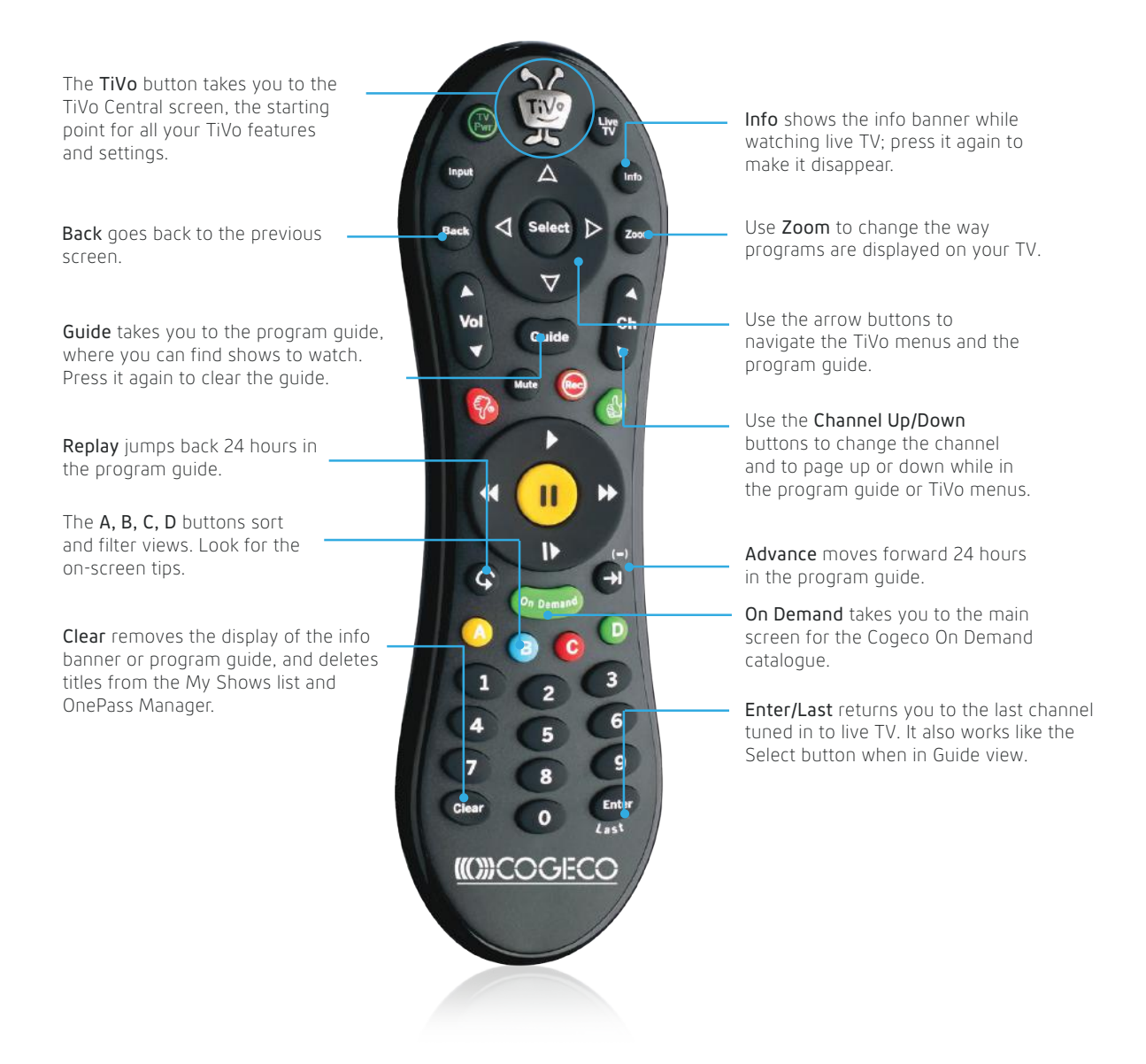

#### **How to program a remote to control a TV/stereo**

You can program your TiVo remote to control your TV or sound system. From TiVo Central, select Settings & Messages > Remote, Devices & Conditional Access > Remote Control Setup.

## How to: Change the channels displayed in the Guide.

By default, all available channels are displayed in the Guide. You have 3 options to change the list.

From the Guide, press button **A** on the remote control to display the Guide's options. Go to "Channels" and select one of the 3 options:

- **All:** display all channels available
- **My Channels:** only display the channels selected in the list of channels

(From the TiVo Central screen, select Settings & Messages, then Settings, Channels, Channels List. Then select or deselect the channel you want to add or remove from "My Channels" in the guide.)

• **Favourites:** only display the channels you have identified as favourites

(To identify a channel as favourite, press the button **Guide** of your remote control, highlight the number and the name of the channel and press the button **Thumbs Up**)

## Discovery Bar.

### **What is the Discovery Bar?**

Similar to TiVo Suggestions, the Discovery Bar offers you shows that you might like based on your show ratings, and will even offer live content and new releases from Cogeco On Demand.

Use the buttons **Thumbs Up** or **Thumbs Down** from your TiVo remote control to indicate what kind of show you like or not.

### **How to change the categories in the Discovery Bar?**

You can also select the categories of content you want to see in the **Discovery Bar** by selecting options from TiVo Central and Settings & Messages > User Preferences > Customize Discovery Bar.

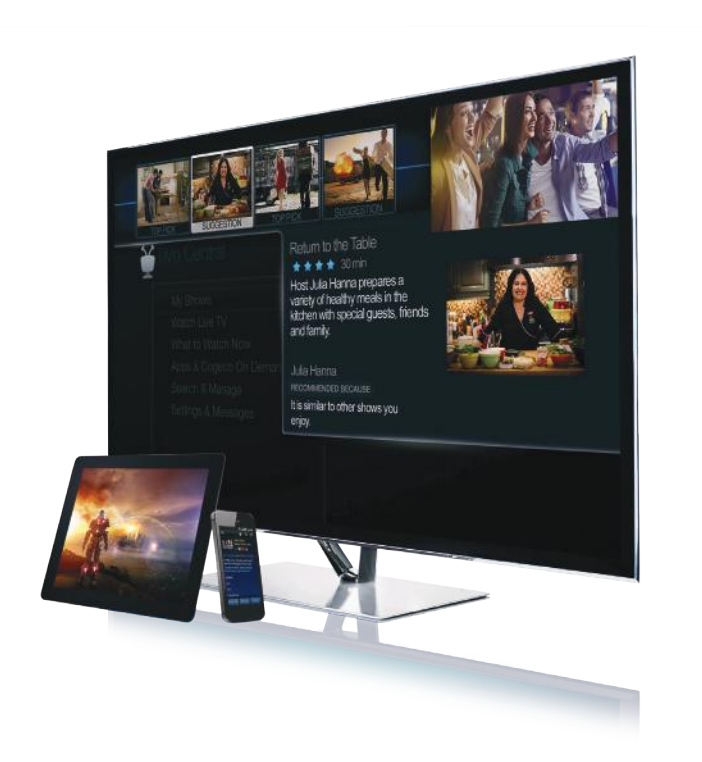

## Mobile application.

### **1. What is the TiVo Mobile app?**

Control your TV, browse for shows and manage OnePasses with your mobile device.

### **2. Where can I find the app?**

On the Apple App Store, Google Play Store and Amazon Appstore.

#### **3. How can I connect to the app?**

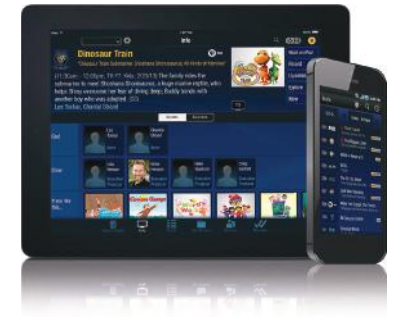

To open a session, use your "My Account" username and password. If you're not registered to "My Account," you can visit My Account on cogeco.ca and select "New user? Create a My Account profile."

### Netflix.

#### **How do I access Netflix?**

From TiVo Central, select Apps & Cogeco On Demand.

#### **What is the bandwidth usage?**

Netflix and other online streaming video services, like YouTube, and applications in the Vewd app store will be calculated in your monthly Internet usage.

### Integrated search.

#### **What is it?**

The TiVo integrated search makes it easy to find a show or movie by title, actor or keyword. TiVo searches live TV shows, On Demand and all Netflix titles to offer what you are looking for.

### **How does it work?**

From the TiVo Central screen, select Search, OnePass, & Manage > Search, and select the letters of the show you are looking for.

## Account Details

## Your Internet information.

### **IMPORTANT Write down your Cogeco Wi-Fi network information.**

Write your Cogeco Wi-Fi network information here so that you can have it handy in the future. The default network information can be found on the back panel of the Wi-Fi modem provided by Cogeco.

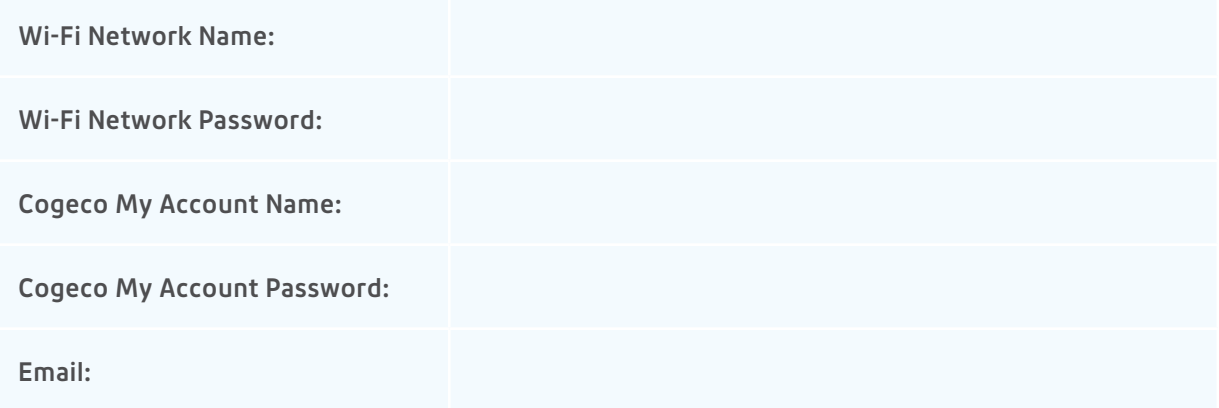

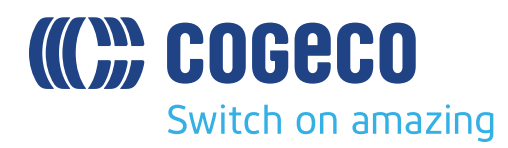

# We're here to help.

For additional tips and troubleshooting, visit our FAQ page: **cogeco.ca/TiVosupport**

If you ever require assistance, one of our Technical Support or Sales Support specialists is available to help you 24 hours a day, 7 days a week. Call us at **1-800-267-9000.**

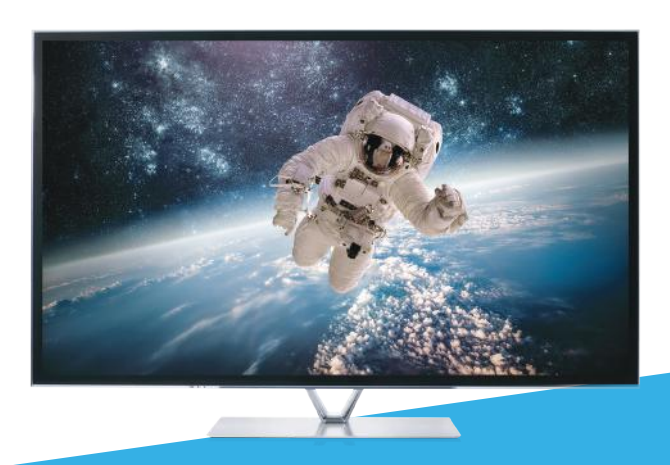